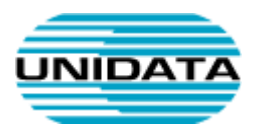

# Servizi VoIP

# **Funzioni IpCentrex utilizzabili via Telefono**

A cura di Unidata S.p.A.

VOIP--GEN-MAN-USER

Ver. 1.0

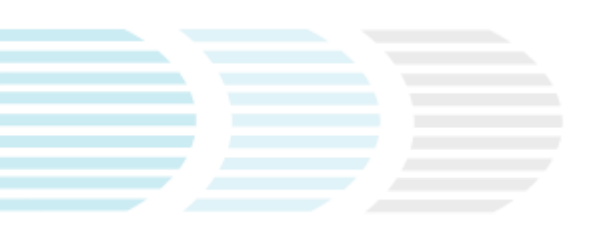

UNIDATA SPA Via A.G. Eiffel, 100 00148 Roma – Italia Commercity M26

Tel +39 06 404041 Fax +39 06 40404002 www.unidata.it info@unidata.it

C.F. - P.IVA 06187081002

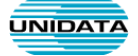

## **Introduzione**

L'IPCentrex Unidata fornisce una serie di funzioni utilizzabili tramite telefono, indipendentemente dal tipo di telefono utilizzato. Di seguito verranno descritte le funzioni con alcuni esempi.

# **Call Pickup**

Con Call Pickup si intende la possibilità di rispondere ad un telefono che sta squillando, da un altro telefono. Esistono due modi per farlo: direttamente, quando è noto il numero dell'altro interno che sta squillando, oppure indirettamente, quando il proprio telefono appartiene ad un gruppo di pickup (vedi più avanti Call Pickup Indiretto).

#### **Call Pickup diretto**

Rispondere ad un interno specifico che squilla, da un altro interno.

Mentre un interno sta squillando, è possibile rispondere alla chiamata da un altro interno componendo **\*40** seguito dal numero dell'interno che sta squillando.

*Esempio. Se squilla l'interno 123, l'interno 456 può prendere la chiamata digitando \*40123.* 

#### **Call Pickup indiretto**

Rispondere ad un telefono che squilla inserito in gruppo di pickup specifico, da un altro interno dello stesso gruppo di pickup.

Mentre un interno sta squillando in un gruppo di pickup definito, è possibile rispondere alla chiamata da un altro interno dello stesso gruppo componendo \***40** (asterisco, 40) senza dover ricordare il numero specifico dell'interno.

Solitamente gli interni sono organizzati in gruppi di pickup per telefoni che sono fisicamente ravvicinati, ad esempio nella stessa stanza. Il motivi di questa scelta sono sovente questi:

• le persone, quando sentono un telefono squillare, di solito riescono ad udire lo squillo solo nelle immediate vicinanze, ovvero nella stessa stanza;

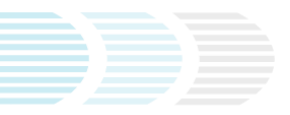

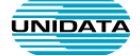

• le persone che lavorano nella stessa stanza solitamente si occupano delle medesime mansioni e quindi sono motivate o istruite a rispondere al posto di qualcun altro.

NB: Al momento dell'attivazione del PBX, non vengono definti gruppi pickup sull'IPCentrex potrebbero non essere stati ancora definiti per il PBX, perciò tale funzionalità non sarà operativa immediatamente. Il tal caso richiedere la configurazione dei gruppi ad Unidata tramite il servizio di Help Desk tecnico. E' sufficiente specificare l'elenco dei gruppi e i relativi interni. Es. Gruppo Commerciale = 100,101,102, Assistenza = 200,201,202,203

# **Chiamata in modalità anonimo**

Durante una chiamata in uscita per poter effettuare una chiamata in modalità anonimo è necessario anteporre al numero da chiamare il **\*67**.

*Esempio. Se si vuole chiamare il numero 06404041, occorre effettuare la chiamata digitando \*6706404041*

Se è stata richiesta la modalità di configurazione per tutte le chiamate in uscita in modalità anonimo, per poter effettuare una chiamata in modalità NON anonima è necessario anteporre al numero da chiamare il **\*68**.

### **Segreteria Telefonica**

Per poter accedere alla segreteria telefonica di un interno è possibile utilizzare il codice **\*98**.

Da tale sezione è possibile:

- Ascoltare e cancellare i messaggi presenti
- Personalizzare il messaggio di introduzione della segreteria telefonica

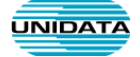

# **Modifica modalità di risposta di un interno**

- 1. Digitare sul telefono il codice **\*21**
- 2. Inserire la Password **777** + **#**

#### *Dopo aver ascoltato il messaggio è possibile:*

- o **Premere 1**: per selezionare la modalità di risposta: Squilla, poi Inoltra poi Messaggio vocale(Segreteria Telefonica)
- o **Premere 2:** Per selezionare la modalità di risposta: Squilla, poi inoltra.
- o **Premere 3**: Per selezionare la modalità di risposta: Squilla, poi Messaggio vocale.
- o **Premere 4:** Per selezionare la modalità di risposta: Inoltra, poi Messaggio vocale
- o **Premere 5** : Per selezionare la modalità di risposta: Squilla
- o **Premere 6:** Per selezionare la modalità di risposta: Inoltra.
- o **Premere 7:** Per selezionare la modalità di risposta: Messaggio vocale.
- o **Premere 8:** Per selezionare la modalità di risposta: Rifiuta
- o **Premere 0:** Per inserire il numero sul quale trasferire le chiamate *(vedere paragrafo successivo).*
- o **Premere \* :** Per uscire.

#### *Inserimento numero per inoltro chiamate:*

• inserire il numero sul quale trasferire la chiamata e premere il tasto **#**

*se il numero è un interno digitare l'interno + # (ESEMPIO 200#)*

se il numero è un numero geografico selezionare il numero preceduto dal prefisso 39 + # (ESEMPIO:**3906404041#**)

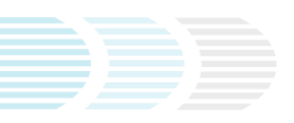